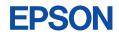

# CMOS 8-BIT SINGLE CHIP MICROCOMPUTER

(S1C88 Family Peripheral Circuit Board)

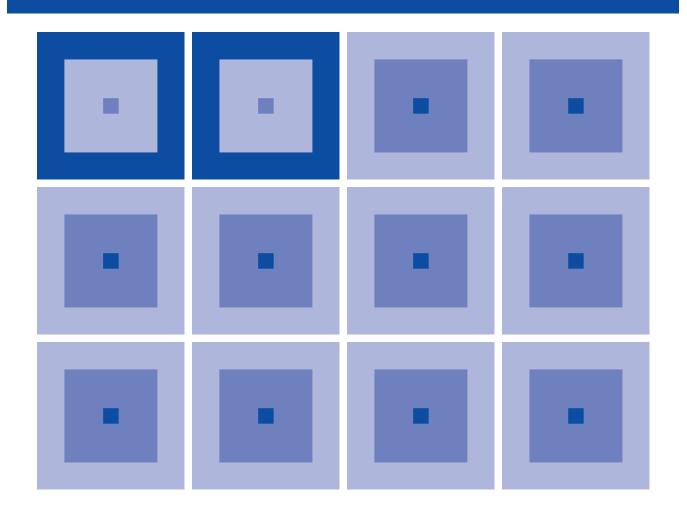

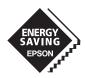

**SEIKO EPSON CORPORATION** 

#### NOTICE

No part of this material may be reproduced or duplicated in any form or by any means without the written permission of Seiko Epson. Seiko Epson reserves the right to make changes to this material without notice. Seiko Epson does not assume any liability of any kind arising out of any inaccuracies contained in this material or due to its application or use in any product or circuit and, further, there is no representation that this material is applicable to products requiring high level reliability, such as medical products. Moreover, no license to any intellectual property rights is granted by implication or otherwise, and there is no representation or warranty that anything made in accordance with this material will be free from any patent or copyright infringement of a third party. This material or portions thereof may contain technology or the subject relating to strategic products under the control of the Foreign Exchange and Foreign Trade Law of Japan and may require an export license from the Ministry of International Trade and Industry or other approval from another government agency.

#### New configuration of product number

Starting April 1, 2001, the product number has been changed as listed below. Please use the new product number when you place an order. For further information, please contact Epson sales representative.

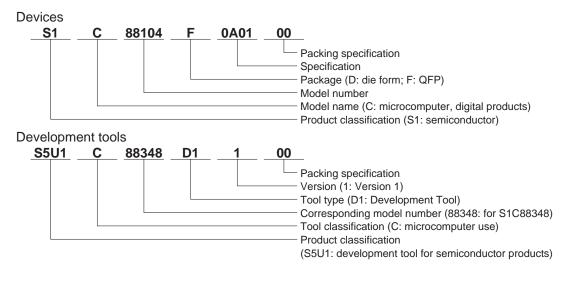

# S5U1C88000P Manual (S1C88 Family Peripheral Circuit Board)

This manual describes how to use the S1C88 Family Peripheral Circuit Board (S5U1C88000P). This circuit board is used to provide emulation functions when it is installed in the ICE (S5U1C88000H5), a debugging tool for the 8-bit Single Chip Microcomputer S1C88 Family.

This manual describes only the common specifications of the S1C88 Family Peripheral Circuit Board (S5U1C88000P), so refer to the S5U1C88000P manual (Peripheral Circuit Board for S1C88xxx) for the model dependent specifications. For details on ICE functions and how to operate the debugger, refer to the separately prepared manuals.

### **Contents**

| CHAPTER 1 INTRODUCTION               |     | RODUCTION                                                                              | 1 |
|--------------------------------------|-----|----------------------------------------------------------------------------------------|---|
|                                      | 1.1 | Outline of S5U1C88000P                                                                 |   |
|                                      | 1.2 | Components of S5U1C88000P1                                                             |   |
|                                      | 1.3 | External View of S5U1C88000P 1                                                         |   |
| CHAPTER 2 SETTING UP THE S5U1C88000P |     |                                                                                        |   |
| CHAPTER 2                            | Set | TING UP THE S5U1C88000P                                                                | 2 |
| CHAPTER 2                            |     | TING UP THE S5U1C88000P           Installing the S5U1C88000P in the ICE (S5U1C88000H5) | 2 |
| CHAPTER 2                            | 2.1 |                                                                                        | 2 |

# CHAPTER 1 INTRODUCTION

# 1.1 Outline of S5U1C88000P

The S5U1C88000P provides on a board all the peripheral circuits of S1C88 Family microcomputers other than the core CPU. By installing this board in the ICE (S5U1C88000H5) you can use it to emulate each model in the S1C88 Family. This board contains a programmable gate array (FPGA) and supports each model by downloading the circuit data from the host PC to the FPGA via the ICE.

## 1.2 Components of S5U1C88000P

After unpacking your S5U1C88000P package, check to see that all of the following components are included.

| (1) S5U1C88000P main unit                                                 | 1 board  |  |
|---------------------------------------------------------------------------|----------|--|
| (2) I/O cable (80-pin/40-pin×2 flat type)                                 | 2 pairs  |  |
| (3) Connector for connecting to target system (40-pin)                    | 4 pieces |  |
| (4) Warranty card                                                         | 1 card   |  |
| (5) User registration card                                                | 1 card   |  |
| (6) Precautions on using the S5U1C88000P Peripheral Circuit Board 1 sheet |          |  |
| (7) S5U1C88000P Manual (S1C88 Family Peripheral Circuit Board)            | 1 copy   |  |

# 1.3 External View of S5U1C88000P

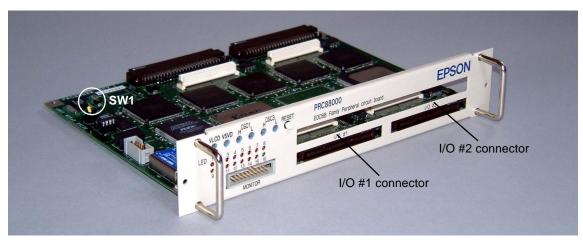

Fig. 1.3.1 External view of S5U1C88000P

# CHAPTER 2 SETTING UP THE S5U1C88000P

## 2.1 Installing the S5U1C88000P in the ICE (S5U1C88000H5)

Insert this board along by the lower guide rail of the ICE (S5U1C88000H5). The system may fail to operate if this board is not adequately mounted, so be sure to mount it securely.

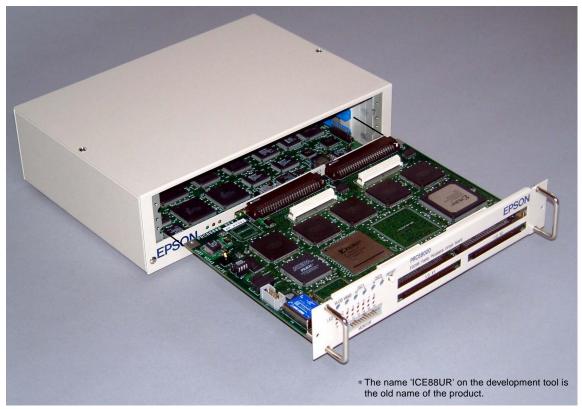

Fig. 2.1.1 Installing the S5U1C88000P

### 2.2 Downloading Circuit Data

This board (S5U1C88000P) comes with the FPGA that contains factory inspection data, therefore the circuit data for the model to be used should be downloaded. The following explains the downloading procedure.

- 1) Set the switch "SW1"\*1 on this board to the "3" position.
- 2) Install this board to the ICE (S5U1C88000H5) as shown in Section 2.1.
- 3) Connect the ICE to the host PC. Then turn the host PC and ICE on.
- 4) Invoke the debugger included in the ICE or assembler package. For how to use the ICE and debugger, refer to the manuals supplied with the ICE and assembler package.
- 5) Download the circuit data file (.mot) corresponding to the model by entering the following commands in the command window.

| >XFER                       | (erase all)                                      |
|-----------------------------|--------------------------------------------------|
| >XFWR <file name=""></file> | (download the specified file)* <sup>2</sup>      |
| >XFCP <file name=""></file> | (compare the specified file and downloaded data) |

- 6) Terminate the debugger and then turn the ICE off.
- 7) Remove this board from the ICE and set the switch "SW1" on the board to the "1" position.
- 8) Install this board to the ICE again.
- 9) Turn the ICE on and invoke the debugger again. Debugging can be started here.
- \*1 See Figure 1.3.1, "External view of S5U1C88000P", for the location of SW1.
- \*2 The downloading takes about 5 minutes.

# CHAPTER 3 PRODUCT SPECIFICATIONS

The specifications of the S5U1C88000P are listed below.

#### S5U1C88000P

| Dimension:    | 247.5 mm (wide) $\times$ 165 mm (depth) $\times$ 44.6 mm (height) |
|---------------|-------------------------------------------------------------------|
| Weight:       | Approx. 500 g                                                     |
| Power supply: | DC 5 V $\pm$ 5%, less than 1 A (supplied from ICE main unit)      |

 $\times 4$ 

#### I/O connection cable (80-pin)

| S5U1C88000P connector:    | KEL8830E-080-170L, or equivalent |              |
|---------------------------|----------------------------------|--------------|
| Cable connector (80-pin): | KEL8822E-080-171                 | $\times 1$   |
| Cable connector (40-pin): | 3M7940-6500SC                    | imes 2 pairs |
| Cable:                    | 40-pin flat cable                | imes 2 pairs |
| Interface:                | CMOS interface (3.3 V)           |              |
| Length:                   | Approx. 40 cm                    |              |

#### Monitor signal cable

| S5U1C88000P connector:    | 3M7610-5002SC, or equivalent |  |
|---------------------------|------------------------------|--|
| Cable connector (10-pin): | 3M7910-6500SC × 1            |  |
| Interface:                | CMOS interface (3.3 V)       |  |
| Length:                   | Approx. 40 cm                |  |

#### Accessories

40-pin connector for connecting to target system: 3M3432-6002LCSC

# **EPSON** International Sales Operations

#### AMERICA

#### **EPSON ELECTRONICS AMERICA, INC.**

#### - HEADQUARTERS -

150 River Oaks Parkway San Jose, CA 95134, U.S.A. Phone: +1-408-922-0200 Fax: +1-408-922-0238

#### - SALES OFFICES -

West

1960 E. Grand Avenue El Segundo, CA 90245, U.S.A. Phone: +1-310-955-5300 Fax: +1-310-955-5400

#### Central

101 Virginia Street, Suite 290 Crystal Lake, IL 60014, U.S.A. Phone: +1-815-455-7630 Fax: +1-815-455-7633

#### Northeast

301 Edgewater Place, Suite 120 Wakefield, MA 01880, U.S.A. Phone: +1-781-246-3600 Fax: +1-781-246-5443

#### Southeast

3010 Royal Blvd. South, Suite 170 Alpharetta, GA 30005, U.S.A. Phone: +1-877-EEA-0020 Fax: +1-770-777-2637

#### **EUROPE**

#### EPSON EUROPE ELECTRONICS GmbH

#### - HEADQUARTERS -

Riesstrasse 15 80992 Munich, GERMANY Phone: +49-(0)89-14005-0 Fax: +49-(0)89-14005-110

#### SALES OFFICE

Altstadtstrasse 176 51379 Leverkusen, GERMANY Phone: +49-(0)2171-5045-0 Fax: +49-(0)2171-5045-10

#### **UK BRANCH OFFICE**

Unit 2.4, Doncastle House, Doncastle Road Bracknell, Berkshire RG12 8PE, ENGLAND Phone: +44-(0)1344-381700 Fax: +44-(0)1344-381701

#### FRENCH BRANCH OFFICE

 1 Avenue de l' Atlantique, LP 915
 Les Conquerants

 Z.A. de Courtaboeuf 2, F-91976
 Les Ulis Cedex, FRANCE

 Phone: +33-(0)1-64862350
 Fax: +33-(0)1-64862355

#### BARCELONA BRANCH OFFICE

Barcelona Design Center

Edificio Prima Sant Cugat Avda. Alcalde Barrils num. 64-68 E-08190 Sant Cugat del Vallès, SPAIN Phone: +34-93-544-2490 Fax: +34-93-544-2491

#### ASIA

#### EPSON (CHINA) CO., LTD.

28F, Beijing Silver Tower 2# North RD DongSanHuan ChaoYang District, Beijing, CHINA Phone: 64106655 Fax: 64107319

#### SHANGHAI BRANCH

4F, Bldg., 27, No. 69, Gui Jing Road Caohejing, Shanghai, CHINA Phone: 21-6485-5552 Fax: 21-6485-0775

#### EPSON HONG KONG LTD.

20/F., Harbour Centre, 25 Harbour Road Wanchai, Hong Kong Phone: +852-2585-4600 Fax: +852-2827-4346 Telex: 65542 EPSCO HX

#### EPSON TAIWAN TECHNOLOGY & TRADING LTD.

10F, No. 287, Nanking East Road, Sec. 3 Taipei Phone: 02-2717-7360 Fax: 02-2712-9164 Telex: 24444 EPSONTB

#### **HSINCHU OFFICE**

13F-3, No. 295, Kuang-Fu Road, Sec. 2 HsinChu 300 Phone: 03-573-9900 Fax: 03-573-9169

#### EPSON SINGAPORE PTE., LTD.

No. 1 Temasek Avenue, #36-00 Millenia Tower, SINGAPORE 039192 Phone: +65-337-7911 Fax: +65-334-2716

#### SEIKO EPSON CORPORATION KOREA OFFICE

50F, KLI 63 Bldg., 60 Yoido-dong Youngdeungpo-Ku, Seoul, 150-763, KOREA Phone: 02-784-6027 Fax: 02-767-3677

#### SEIKO EPSON CORPORATION ELECTRONIC DEVICES MARKETING DIVISION

#### Electronic Device Marketing Department

IC Marketing & Engineering Group 421-8, Hino, Hino-shi, Tokyo 191-8501, JAPAN Phone: +81-(0)42-587-5816 Fax: +81-(0)42-587-5624

#### ED International Marketing Department Europe & U.S.A.

421-8, Hino, Hino-shi, Tokyo 191-8501, JAPAN Phone: +81-(0)42-587-5812 Fax: +81-(0)42-587-5564

#### ED International Marketing Department Asia

421-8, Hino, Hino-shi, Tokyo 191-8501, JAPAN Phone: +81-(0)42-587-5814 Fax: +81-(0)42-587-5110

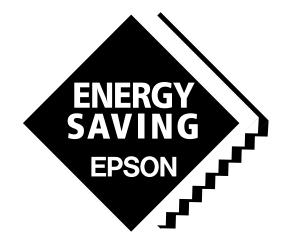

In pursuit of "**Saving**" **Technology**, Epson electronic devices. Our lineup of semiconductors, liquid crystal displays and quartz devices assists in creating the products of our customers' dreams. **Epson IS energy savings**.

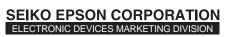

EPSON Electronic Devices Website

http://www.epson.co.jp/device/